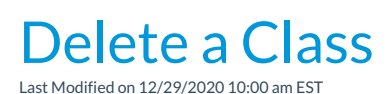

Deleting a class completely deletes it from your organization's database, and it cannot be retrieved. Use caution when deleting classes. Jackrabbit recommends that you **archive classes** instead.

To permanently delete a class:

- 1. Make sure that the class has no enrolled students. If students are enrolled in the class to be deleted, they must be dropped first (use the **Drop link** or**Mass Drop**).
- 2. Click the**Delete** button in the*Class*to delete the class permanently.
- 3. In the pop-up box, you'll be offered the option to archive the Class. Unless the class was created in error, you should click the **Archive Class** button and follow the archiving steps.
- 4. If the class was created in error and needs to be permanently deleted, click the**Delete Class** button.
- 5. In the pop-up warning window,*This will delete the class. Are you sure?,*click**OK**.

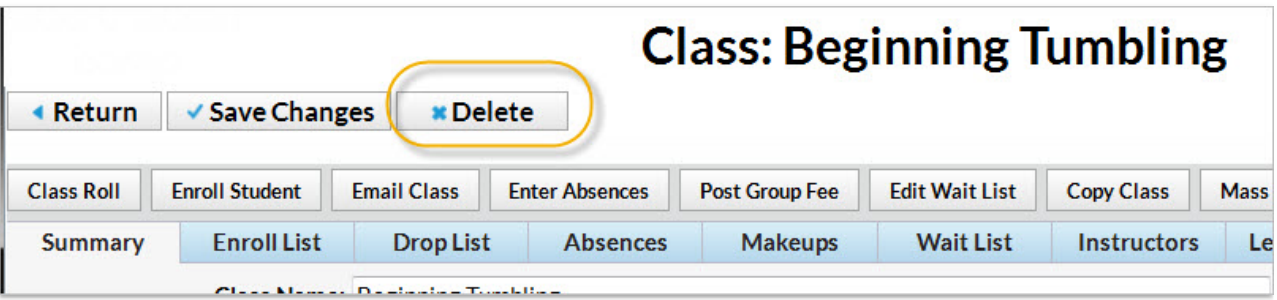